# E S K T O P P U B L I S H I N

# **Foto al taglio**

*Potevamo stupirvi con effetti speciali ...* e *invece lo lasciamo fare agli altri. Gli altn~ nel caso specifico, sono rappresentati da Andrea de Prisco che vi insegna mensilmente su questa stessa pubblicazione, con i suoi articoli della rubrica «Digitallmaging» come modificare, applicare effetti particolari ed intervenire sulle vostre fotografie. In questo articolo vi insegneremo come tagliare le foto da inserire nelle vostre pubblicazioni, addirittura come ricavare due* o *più immagini completamente differenti da una stessa fotografia*

*di Mauro Gandini*

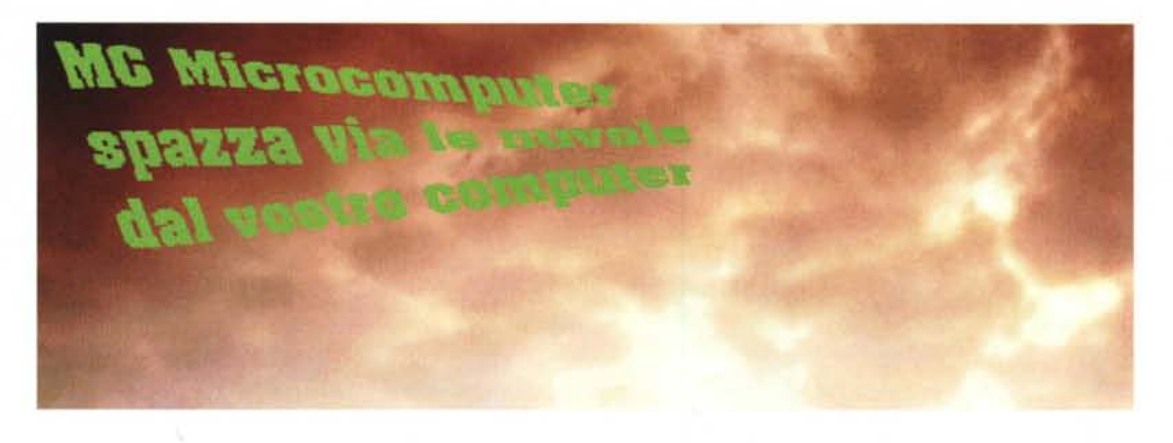

# *Tagliare* **è** *un'arte*

Potrebbe sembrare uno slogan di una sartoria alla moda, ma invece stiamo parlando di fotografie. Vogliamo subito darvi un'avvertenza: tutto ciò che vi insegneremo in questo articolo è applicabile alle raccolte di fotografie di tipo «royalty free» e naturalmente a tutte le fotografie di vostra esclusiva proprietà. Non sempre potrete tagliare o parzializzare fotografie provenienti da fotografi e archivi fotografici senza l'autorizzazione scritta degli autori (anche se un'agenzia vi autorizza, chiedete sempre una liberatoria del fotografo che ha realizzato la foto). Fugati questi dubbi, possiamo ora spiegarvi come utilizzare al meglio le fotografie che avete a disposizione per arricchire graficamente la vostra pubblicazione.

Un'immagine arricchisce sempre una pubblicazione, se poi questa immagine assume anche valore dal punto di vista dell'effetto grafico, tanto di guadagnato. Come abbiamo detto sopra, non è tuttavia nostra intenzione insegnarvi trucchi per elaborare una foto attraverso effetti speciali, ma piuttosto insegnarvi ad utilizzarla così com'è, ma inserendola nella

*Un pezzo di cielo, magari in un colore particolare come questo, consente l'inserimento di un titolo.*

vostra pubblicazione tagliandola ad hoc.

Buona parte delle fotografie contiene un certo numero di elementi che, se opportunamente tagliati, possono vivere di vita propria.

Il fotografo cerca spesso di «ambientare» la propria foto inserendo a contorno un serie di elementi che pur non risultando vitali per l'interpretazione dell'elemento primario che la foto stessa vuole rappresentare, sono tuttavia in grado di fornire una miglior interpretazione della realtà.

Facendo questo lavoro, il fotografo ci regala anche un certo numero di elementi secondari, che risultano tali se presi nel contesto generale, ma che possono talvolta vivere di vita propria se ritagliati e utilizzati autonomamente.

Talvolta, può anche succedere il contrario: il fotografo ha arricchito troppo la foto e il nostro elemento principale risulta sommerso di cose di secondaria importanza.

Anche in questo caso un buon taglio può consentire di riportare nelle

giuste dimensioni il nostro elemento principale.

### *Via con le forbici*

Ci sono alcuni elementi naturali che si prestano ad essere ritagliati da immagini che magari intendono descrivere situazioni più complesse: stiamo parlando principalmente del cielo e del mare.

Con poco sforzo, quindi, possiamo ritagliare piccoli elementi da un'immagine più vasta e utilizzarli come se fossero una foto a sé stante.

Gli elementi naturali si prestano ad essere utilizzati come sfondi e in questo caso anche se risultano leggermente sgranati, la cosa non dà particolare fastidio: naturalmente se ad essi sovrapponiamo dei titoli dobbiamo avere l'accortezza di utilizzare dei titoli in nero sugli sfondi chiari (es. sabbia del deserto) mentre su altri più scuri, essi dovranno risultare scavati (es. cielo azzurro carico).

Questi erano dei semplici esempi iniziali: vediamo ora altre possibilità per creare effetti graficamente interessanti senza dover lavorare di alchimia sull'immagine.

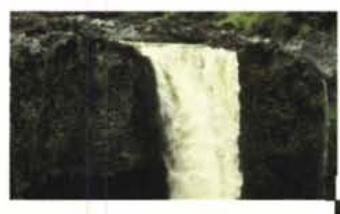

#### *Zoom ed espansione*

Iniziamo da quello che noi chiameremmo zoomata o espansione. Si prende un elemento che ci interessa di una fotografia e lo si ritaglia: fatto ciò, lo incolliamo nella nostra pubblicazione e lo duplichiamo un certo numero di volte almeno 4 o 5. Ora dovremo scalare questa immagine da una più piccola ad una più grande, come se ci fosse un magico avvicinamento di una telecamera all'oggetto. La prima cosa da fare è dimensionare l'immagine nella dimensione maggiore e poi un'altra nella dimensione inferiore. Se, per esempio, avremo optato per un totale di 5 immagini, ci resteranno altre 3 immagini a cui dovremmo dare dimensioni perfettamente scalari tra l'una e l'altra.

Un altro tipo di zoomata è quella ad espansione. Si identifica un particolare dalla nostra fotografia che sarà il punto di partenza: il punto d'arrivo dovrebbe essere l'ambiente completo ove si trova il nostro particolare iniziale. Partendo dalla stessa fotografia andremo quindi a ritagliarne delle parti sempre più grandi fino ad arrivare a quella finale. In linea di massima bisognerebbe cercare di effettuare tagli in maniera che l'immagine

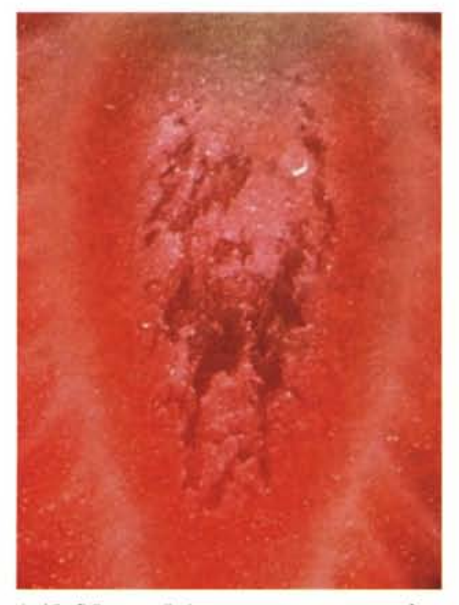

1 - *Vi sfidiamo a direi cosa rappresenta questa fotografia (ehi! facciamo le persone serie ...).*

cresca in maniera omogenea (es. 1 cm per lato ad ogni singolo ingrandimento).

#### *Tagliata a pezzi*

Non è una ricetta di cucina, ma... quasi.

Prendete una bella fotografia, tagliatela a pezzi tutti uguali (piccoli quadretti). Distribuite i vari quadretti mescolandoli nel testo della vostra pubblicazione, infine, servite l'immagine completa oppure ricostruitela avvicinando i singo-

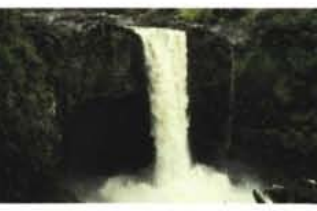

*Taglio con titolo*

sto.

Se la nostra immagine contiene delle zone poco importanti, po-

...........................

*Partendo da un particolare si può arrivare alla visione globale dell'immagine in una sorta di zoom all'indietro.*

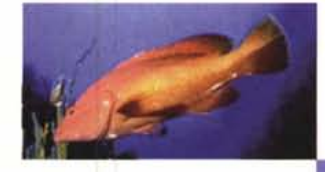

li pezzi. Una variante a questa ricetta può essere la ricomposizione dell'immagine pagina dopo pagina aggiungendo ogni volta uno o più quadretti. Seconda va-

riante: al posto di quadretti, potrete effettuare un taglio a listarelle.

Sempre a proposito di tagli di questo genere potremo naturalmente anche solo inserire un'immagine ritagliata come sopra indicato, ma già direttamente ricostruita. Nel caso si decida di utilizzare un taglio a listarelle potremo adottare una ricostruzione a staccionata irregolare. In pratica, si tratta di avvicinare ogni singola listarella magari inclinandone qualcuna leggermente a destra o a sinistra.

Se invece adottiamo il taglio a quadretti, potremo dare un senso di casualità andando ad effettuare lo stesso lavoro di ricostruzione inclinando leggermente un certo numero di elementi. Sempre per il taglio a quadretti, se l'immagine include un elemento da valorizzare (es. una chiave, un anello, ecc.) potremo togliere dal puzzle ricostruito la tessera contenente questo elemento e poi incollarla in un altro posto ben visibile, per esempio vicino al testo principale.

na pOCo interessante con un rettangolo nero e, in negativo, inserire un te-

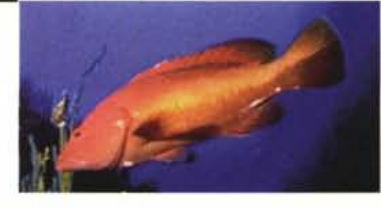

*Un altro esempio di zoomata: si parte da una foto e la si ingrandisce progressiva-*

sto. Se proprio temiamo un effetto funebre utilizzando il nero, potremmo optare per l'uso di un colore simile a quello primario espresso dalla foto, o, meglio, inserire un colore di contrasto o complementare.

*mente.*

tremmo utilizzare queste zone per inserire un titolo o per inserire un breve te-

A parte l'esempio che abbiamo visto prima di utilizzo della foto come sfondo, in questo caso potremmo coprire la zo-

A secondo dell'intensità di questo colore, potremmo decidere se inserire il testo in nero o scavato in bianco.

Le foto in alcuni casi possono essere tagliate in due orizzontalmente oppure lungo la loro altezza per inserire questo rettangolo con il titolo. Se questa operazione rischia di tagliare qualche elemento importante, si può tagliare in due l'immagine e poi suddividere le due parti dalla fascia contenente il titolo o il testo.

Queste operazioni hanno un buon ef-

fetto se si utilizzano, per esempio opere pittoriche classiche molto conosciute.

#### *Uno* e *trina*

Come detto in apertura, spesso capita di trovarci di fronte a fotografie nelle quali vi è una grande ricchezza di elementi. Perché non dividere gli uni dagli altri e avere così a disposizione più foto? Naturalmente ogni elemento deve avere un minimo di vita propria e non deve quindi apparire nascosto da una miriade di altre cose.

Dopo aver utilizzato separatamente ogni singolo elemento di nostro interesse, potremmo anche decidere di mostrare la foto originale nel suo insieme. Oppure si può mostrare la foto all'inizio e poi utilizzare alcuni elementi per descrivere i singoli argomenti trattati.

La foto può anche essere mostrata sotto forma di puzzle dei vari pezzi, oppure, nel caso vi siano parti consistenti della foto che vengono tralasciate dopo il taglio degli oggetti che ci interessano, potremmo inserire la nostra foto e poi

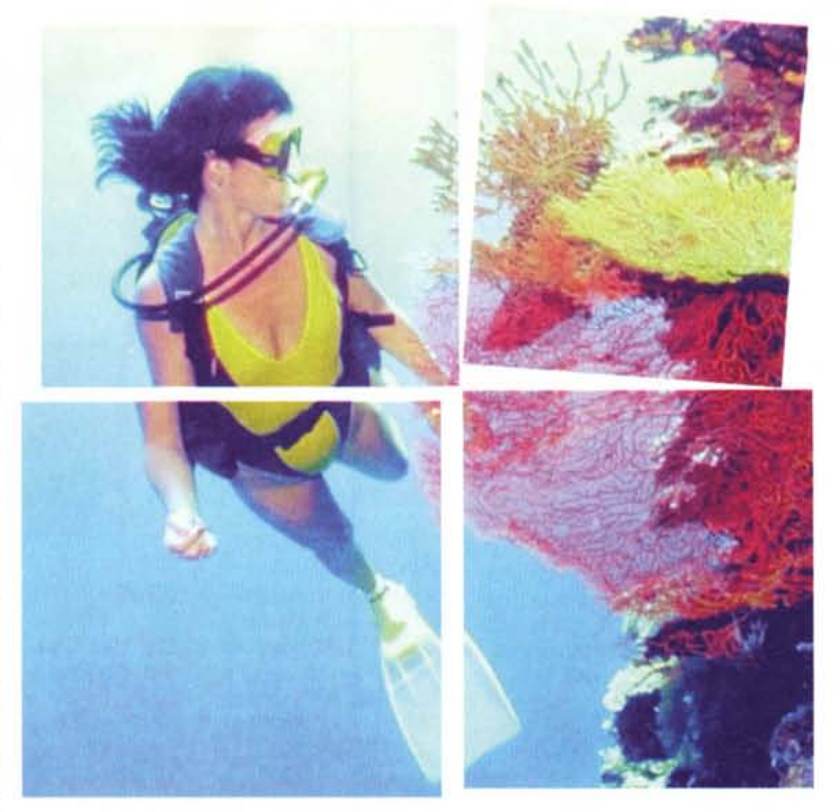

riquadrare con un leggero filetto bianco Si mettono insieme differenti file per ricostruire un'immagine con un effetto tipo «puzzle».

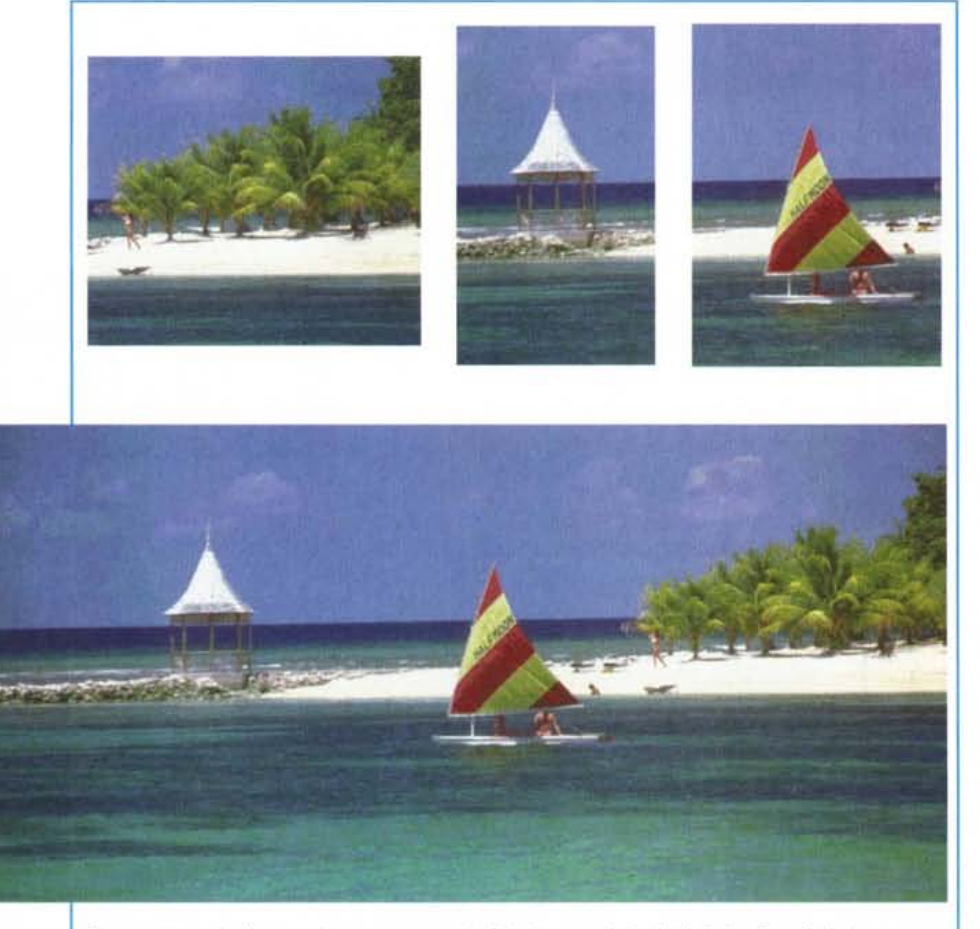

*Ecco un esempio di come si possono creare tre foto da una sola, isolando i singoli particolari.*

(o nero se la foto ha colori particolarmente chiari) gli oggetti ritagliati in precedenza.

#### *Oggetto scontornato*

Inseriamo anche questa possibilità, anche se esulerebbe dal nostro discorso: infatti per ottenere questo genere di immagini servono degli strumenti sofisticati.

Le immagini scontornate sono ormai di uso molto comune: esse sono molto utili quando l'ingombro di una foto tradizionale è tale da rendere necessario, per esempio, tagliare del testo. L'immagine scontornata, oltretutto ha una aspetto molto leggero e sembra fluttuare nella pagine, tenuta ferma, in molti casi, solamente dal testo che può ingabbiarla parzialmente o, talvolta, in maniera completa.

#### *Immagini simili affiancate*

Una cosa simpatica può essere quella di creare delle composizioni prendendo singoli elementi da differenti foto, ma tutti rappresentanti lo stesso oggetto. Per esempio, da fotografie di volti, potremmo collezionare le bocche o gli occhi e farne una composizione ad hoc.

Altra possibilità (un classico oseremmo dire) è il puzzle di differenti elementi dello stesso tipo provenienti da foto diverse: il classico esempio è quello della creazione di un volto umano ri-

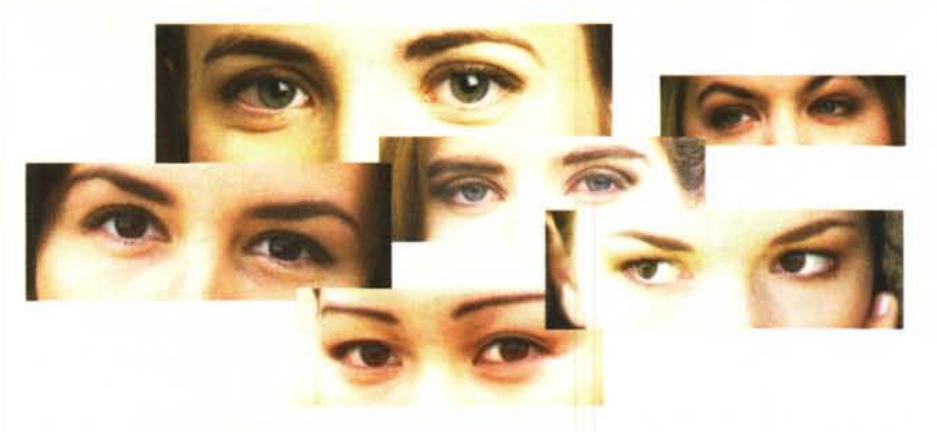

*Ecco una composizione veramente «ammaliante».*

prendendo le varie parti da più fotografie di differenti volti.

#### *Ingrandimenti*

Anche in questo caso parliamo di qualcosa utilizzato spesso per creare dei quiz fotografici. Esistono molte cose che una volta ingrandite possono sembrarne altre: nelle raccolte di fotografie troviamo spesso fotografie di tipo macro, cioè realizzate in maniera molto ravvicinata su oggetti abbastanza piccoli.

Prendendo piccole parti di questi oggetti potremmo creare elementi grafici molto interessanti per rendere più interessante la nostra pubblicazione. Naturalmente potremo anche utilizzarle, come detto sopra, per proporre un quiz ai lettori.

## *Come darci* **un** *taglio*

Buona parte delle illustrazioni utilizzate per questo articolo, sono state elaborate con uno degli strumenti più diffusi: PaintShop Pro, un software shareware spesso presente in raccolte di software di questo tipo; per il suo utilizzo bisogna spedire al produttore qualche decina di dollari (vi possiamo assicurare che sono assolutamente ben spesi).

PaintShop è molto facile da usare, ma non comprende strumenti di elaborazione molto sofisticati: la nostra scelta è caduta su questo programmino sia per la semplicità d'uso e il costo contenuto, ma anche perché le sue possibilità di taglio delle immagini, rotazione e controlli di luminosità e contrasto sono nella maggior parte dei casi più che suf-

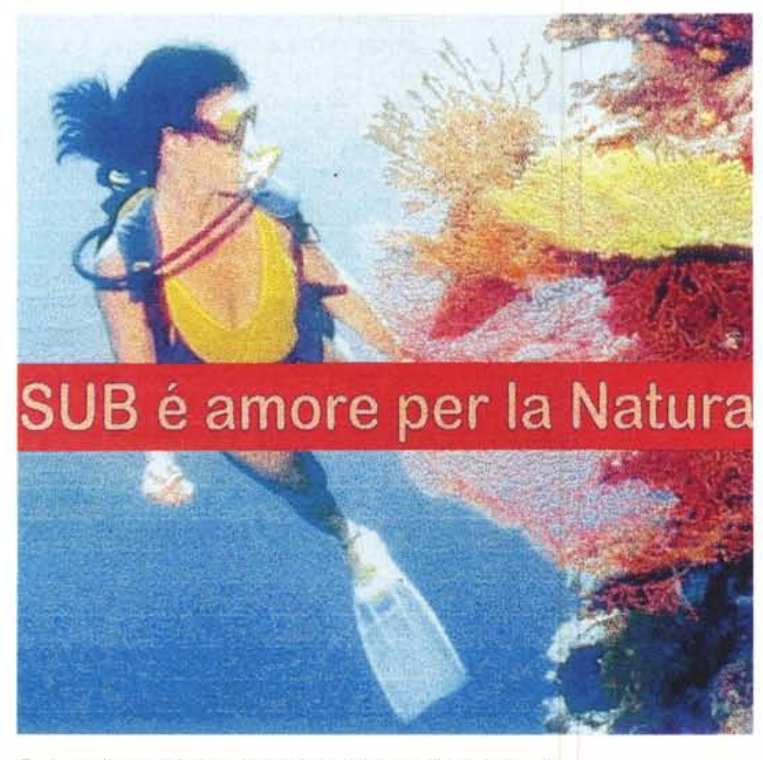

*Ecco com'è possibile inserire un titolo all'interno di una fotografia.*

ficienti. Ovviamente, se abbiamo a disposizione programmi come Photoshop o PhotoPaint, beh! non ci saranno problemi, potrete integrare i nostri consigli con altri trucchi più evoluti come dissolvenze, sovrapposizioni, ecc.

#### *Conclusioni*

Come speriamo di avervi dimostrato esistono delle semplici tecniche per po~ ter lavorare con le fotografie in formato digitale senza dover essere a tutti i costi super esperti di elaborazione delle immagini.

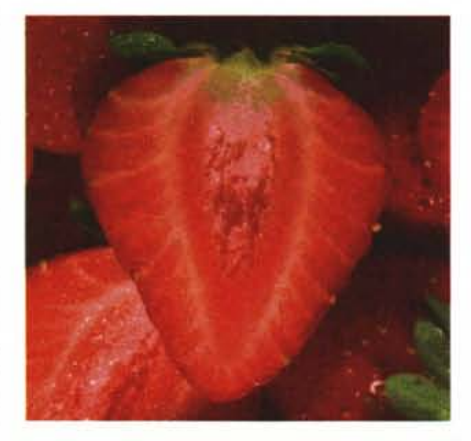

2 - *Svelato l'arcano: si tratta semplicemente di una fragola.*

La possibilità di avere a disposizione raccolte di fotografie a prezzi accessibili e soprattutto senza vincoli di «fee» da pagare, agevola molto coloro che vogliono utilizzare questi elementi per illustrare le proprie pubblicazioni. Poter applicare, attraverso semplici regole, trattamenti altrettanto semplici pensiamo possa essere di grande stimolo per tutti coloro che sono interessati a realizzare pubblicazioni con una marcia in più dal punto di vista grafico e della comunicazione.

Il desktop publishing naturalmente aiuta notevolmente: fino a pochi anni orsono il montaggio manuale delle pellicole per la stampa a colori e per la realizzazione di quanto illustrato sopra, poteva avere dei costi molto alti, quasi proibitivi. Ora invece è sufficiente inviare una cartuccia contenente il nostro file al service per avere tutto il lavoro svolto in poco tempo, praticamente senza quasi intervento umano.

Tutto questo si traduce in una maggior libertà e quindi in un maggior impulso all'utilizzo della fantasia nella preparazione delle nostre pubblicazioni.